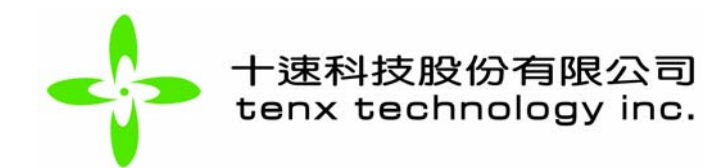

## **PRODUCT NAME**

TR3001

## **TITLE**

- 一、 Programmable counter 的設定值與 FM 發射頻率的關係。
- 二、 調整 FM 發射頻率的流程圖。
- 三、 在關閉 FM Transmitter 的電源後,降低 MCU 耗電的方式。

## **APPLICATION NOTE**

一、Programmable counter 的設定值與 FM 發射頻率的關係:

- **1.** TR3001 操作電壓範圍為 VDD = 2.4V ~ 3.6V,可使用 1MHz ~ 12MHz 的 crystal。
- 2. 可設定的 FM 發射頻率從 87.5 MHZ 到 108.0 MHZ,每一個發射頻率的間隔為  $0.1$  MHZ, 所以總共可以設定 206個 FM 發射頻率。
- **3.** 從 87.5 MHZ 到 108.0 MHZ 的 FM 發射頻率所需設定的 programmable counter 的範圍 是: 17500 ~ 21600,若頻率間隔為 ± 0.1MHZ 時,programmable counter 的變化值 為 ± 20。舉例說明如下:

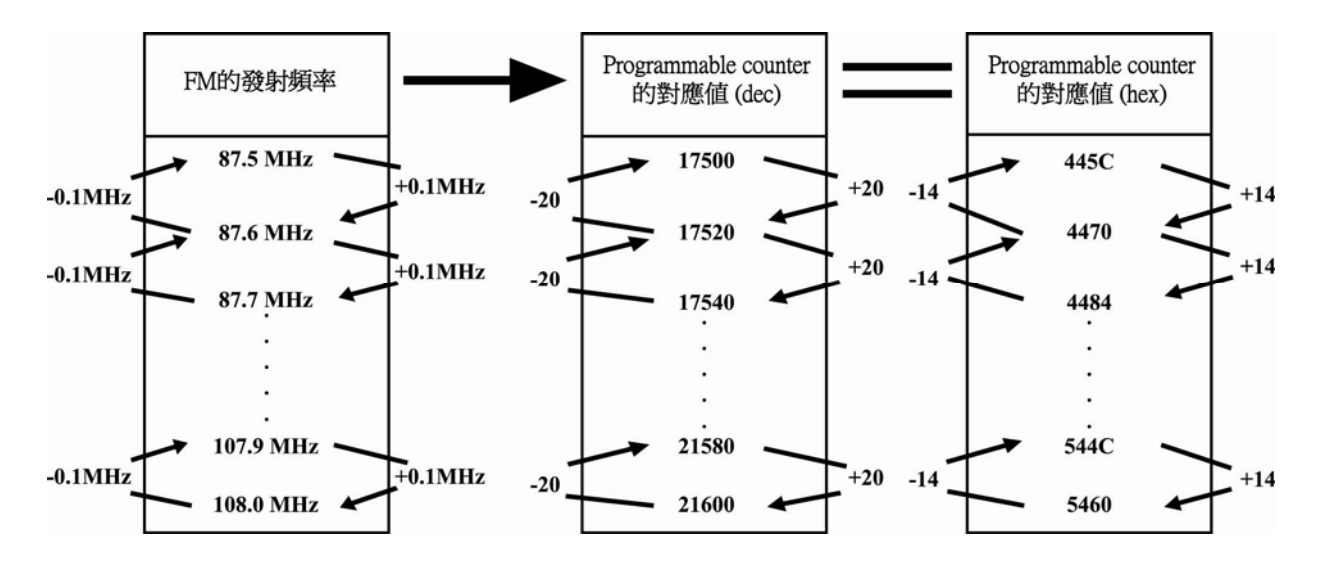

**4.** Serial data transfer format: 利用 TR3001 的 serial I/O 來傳送 programmable counter 的值。

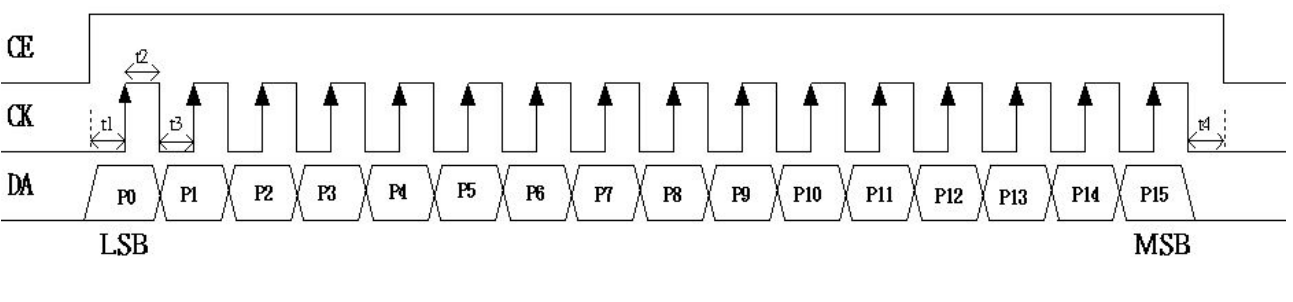

- 1. CE signal: 訊號開始(上升)至訊號結束(下降)時間要包含 16個 CK clock。
- 2. CK signal:DA 訊號會在 CK 上升緣 latch 到 TR3001 裏面。
- 3. DA signal: Programmable counter 的值,需從 LSB 先送。
- 4. t1, t2, t3, t4 時間: > 4us。
- 5. 16 bits data 送完之後,CE, CK, DA signal 要維持在 low 狀態。
- **5.** 如何計算 Programmable counter 的設定值: [P15…...P0] =N (Programmable counter 的設定值:1600(dec) < N < 65280 (dec))

舉例說明:

- If N=17500; Crystal frequency = 4MHz; Reference frequency =  $4MHz/800(\text{E}|\hat{\chi})=5kHz$ . Synthesis frequency f=5kHz  $*$  N=5kHz  $*$  17500 = 87.5MHz
- **6.** 硬體:(如下面方塊圖) 使用 MCU 控制 TR3001。

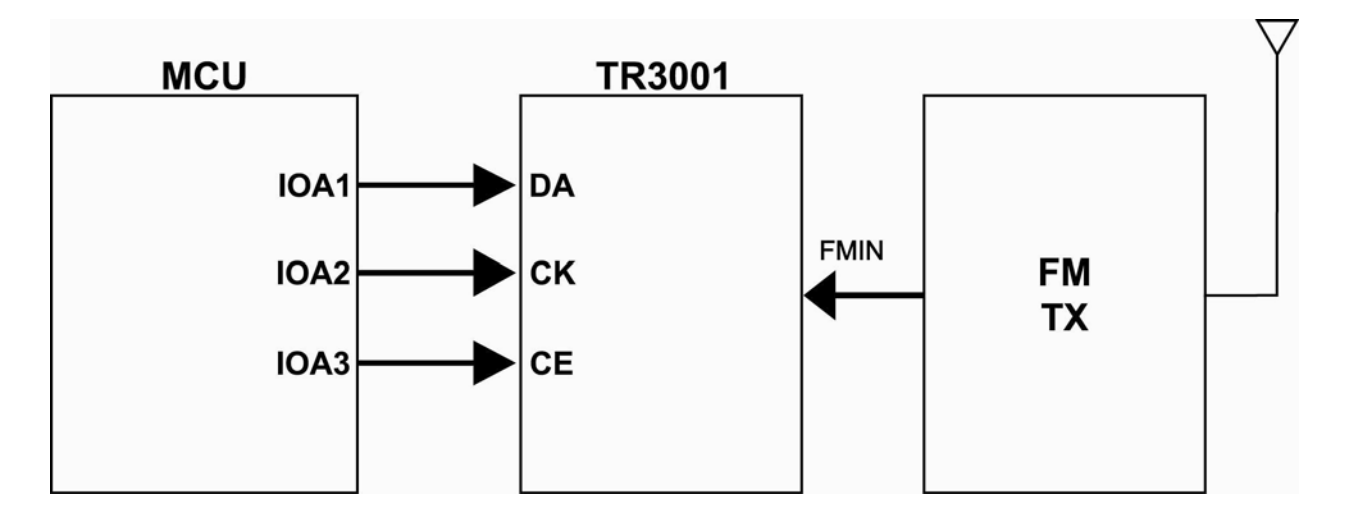

下面程式範例是使用十速科技 4 bit MCU 控制 TR3001 並發射 87.5MHz [445C(hex)]的 7. FM 頻率信號 (用 IOA port 傳送 CE, CK, DA 訊號, 且定義 IOA3=CE, IOA2=CK 和 IOA1=DA $)$   $\circ$ 

.data

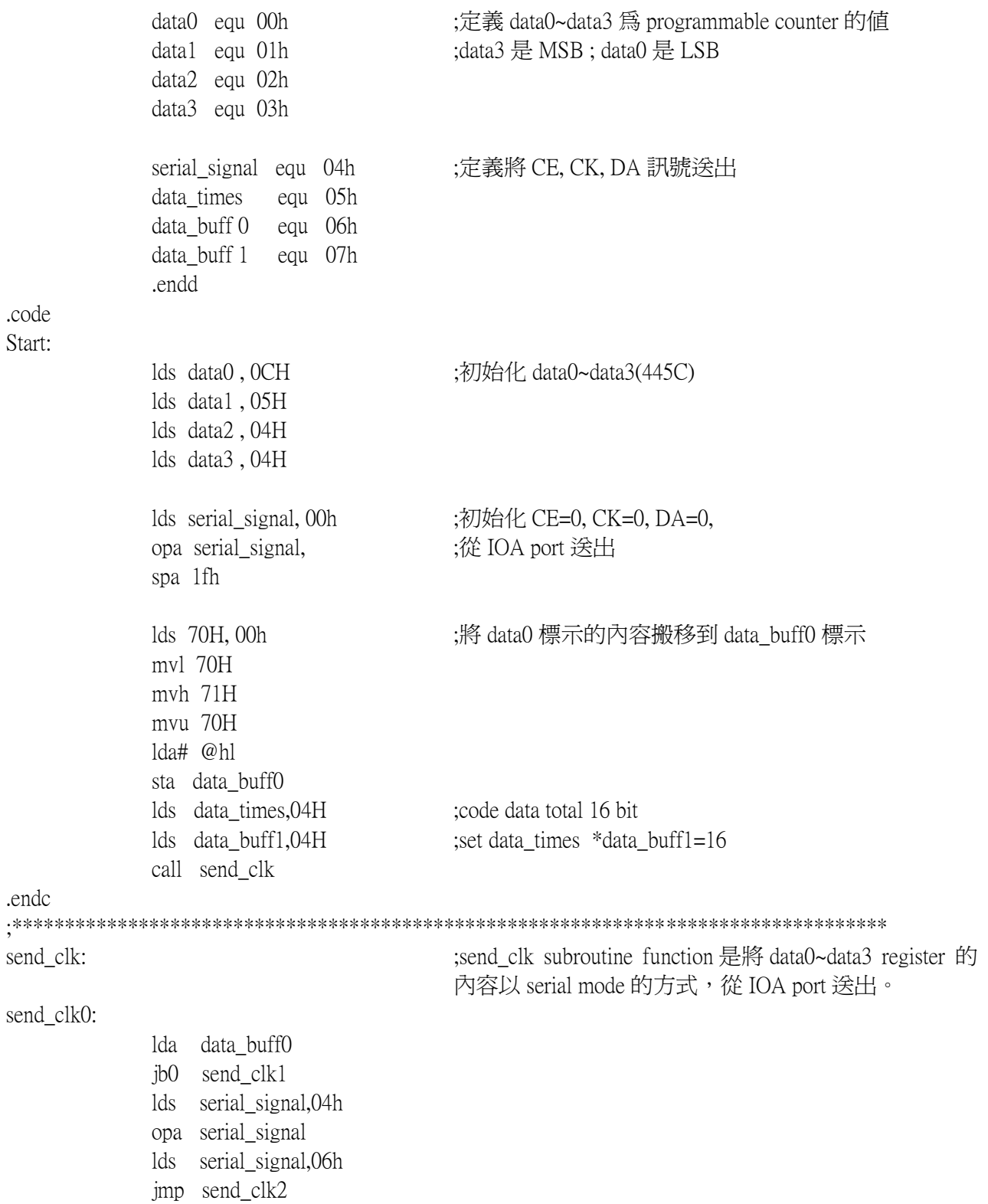

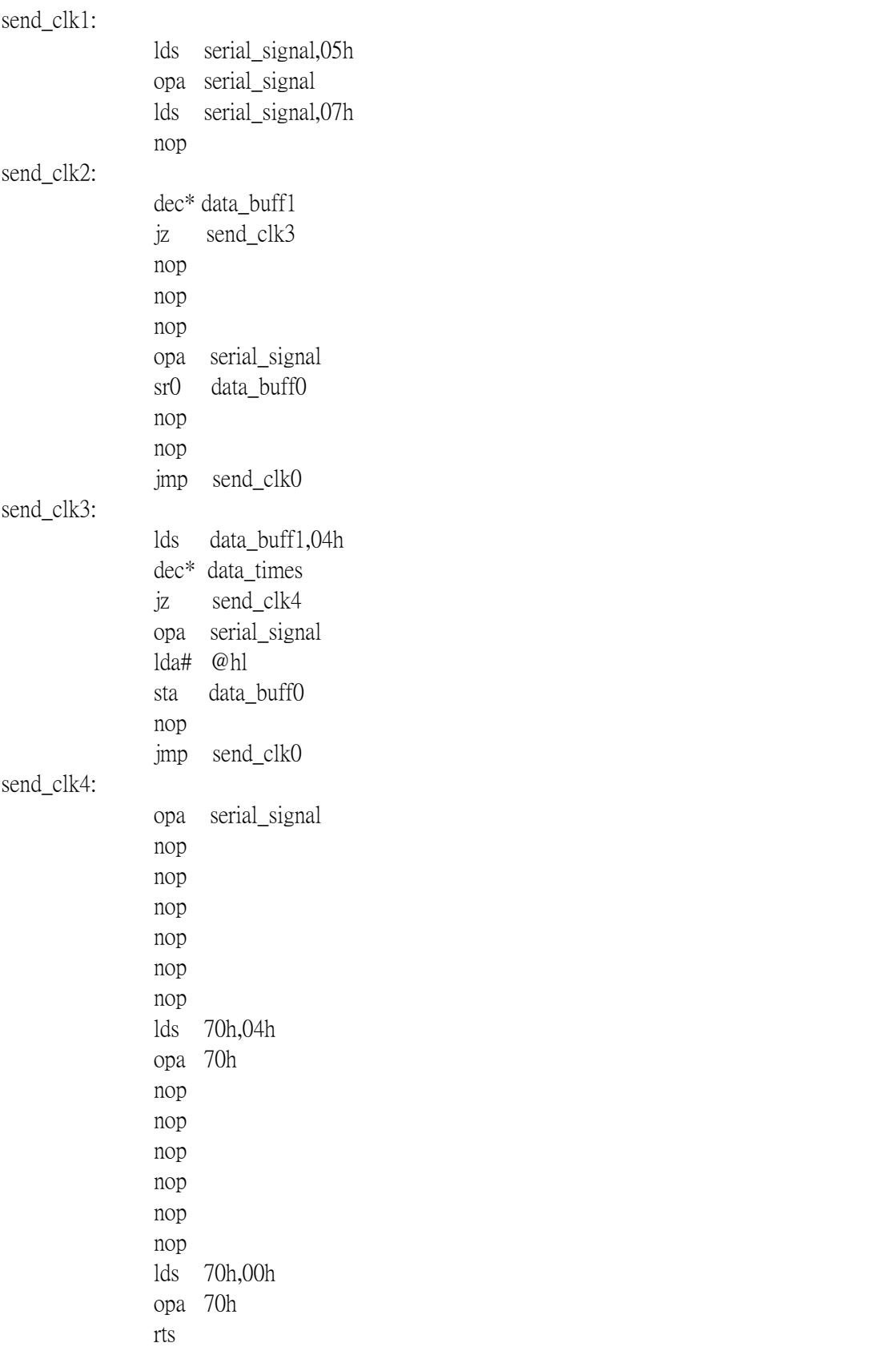

二、調整 FM 發射頻率的流程圖:

1. 自動更換發射頻率模式的流程圖 (建議更換發射頻率的方式是 由 87.5MHz 往上至 108.0MHz):

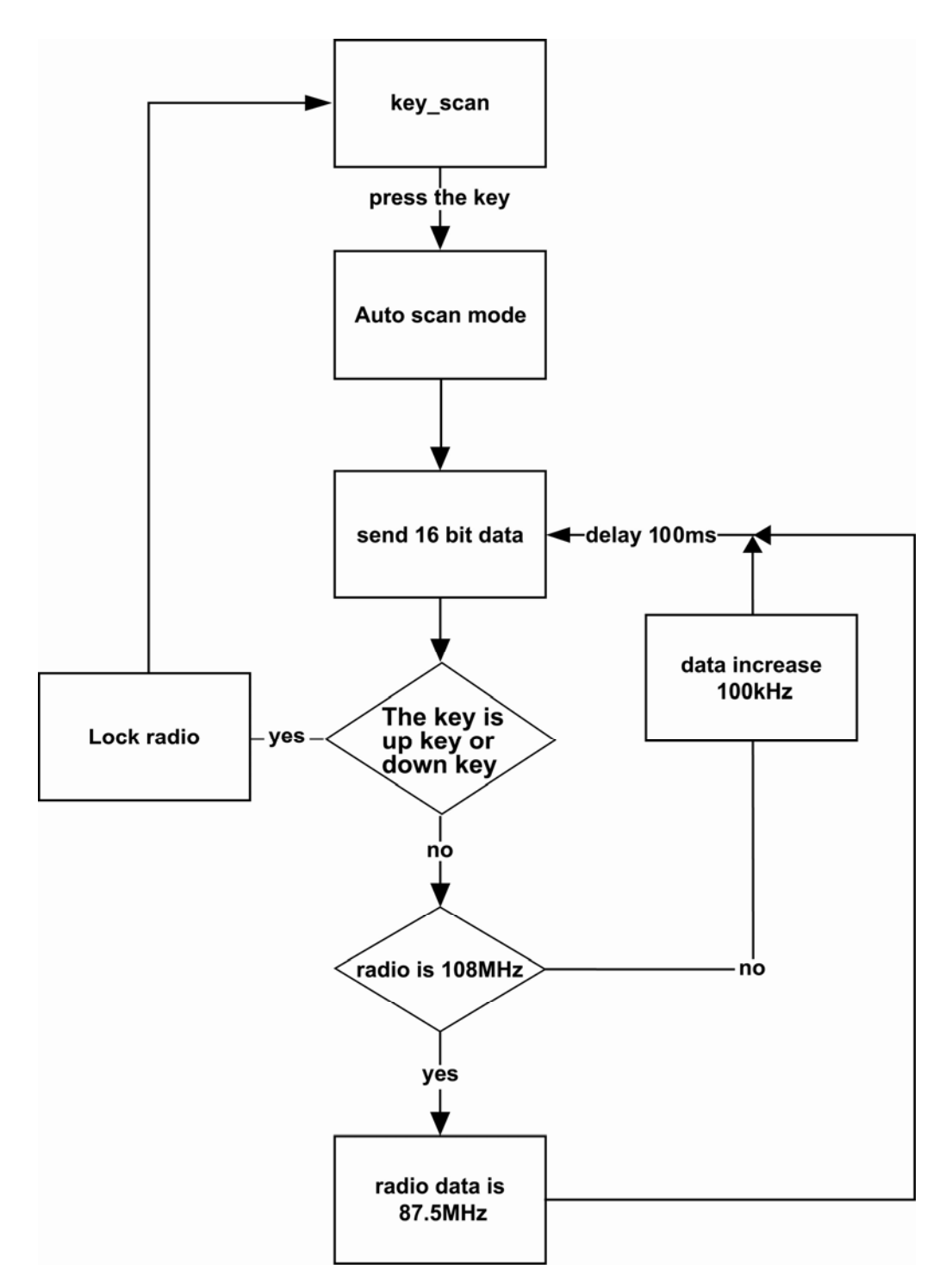

2. 每次更換 0.1MHz 發射頻率模式的流程圖:

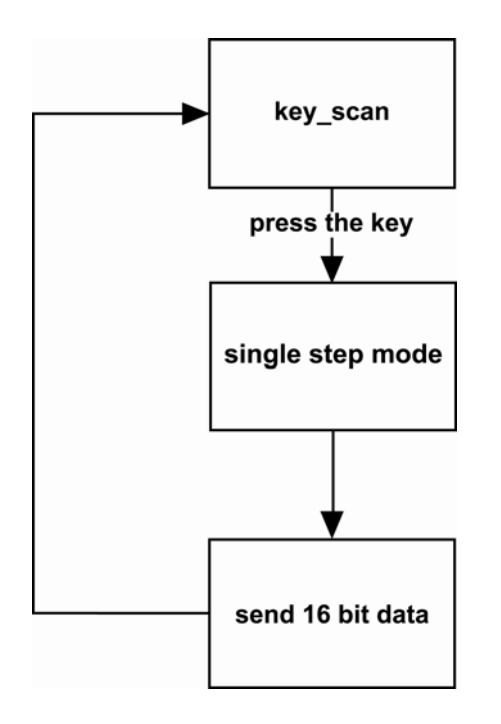

- 四、在關閉 FM Transmitter 的電源時,降低 MCU 耗電的方式:
	- 1. MCU 和 TR3001 之間的連接訊號有 CE, CK 和 DA 三條。
	- 2. 在關閉 FM Transmitter 的電源之後,將 MCU 和 TR3001 之間連接的三條訊號的狀態 設定為"LOW",可以降低 MCU I/O 腳位上不必要的耗電。